# eTPES.LEA Setup

А

eTPES is a secure web-based educator evaluation system created for the Ohio Teacher and Principal Evaluation Systems. It is designed for statewide use by Ohio LEAs based on Ohio's adopted Framework for the evaluation of teachers and principals. eTPES electronically streamlines the process to assist evaluators with the management of documentation associated with teacher and principal evaluations including both performance and student growth measures. The final summative rating is then calculated in eTPES. Districts may use eTPES following the OTES and OPES models or may customize the system for their district.

eTPES begins with LEA setup steps which provide specific information from the superintendent or designee for LEA use of the system. Please review the information in each step and check for correctness before PIN is entered. Once the superintendent or designee signs off on the LEA setup (by entering their PIN) NO CHANGES CAN BE MADE.

# **Selecting the LEA to Setup**

From the **Administration** dashboard, the system will be directed to a list of LEAs. If there is only one LEA, only one will be listed. For multiple LEAs, click on Edit link to begin the set up for that LEA. The **Academic Year** drop-down list is also available to view previous years' set up for reference. Once the set up of the LEA is complete, the **Edit** link will change to **View** in order to view the previous entries.

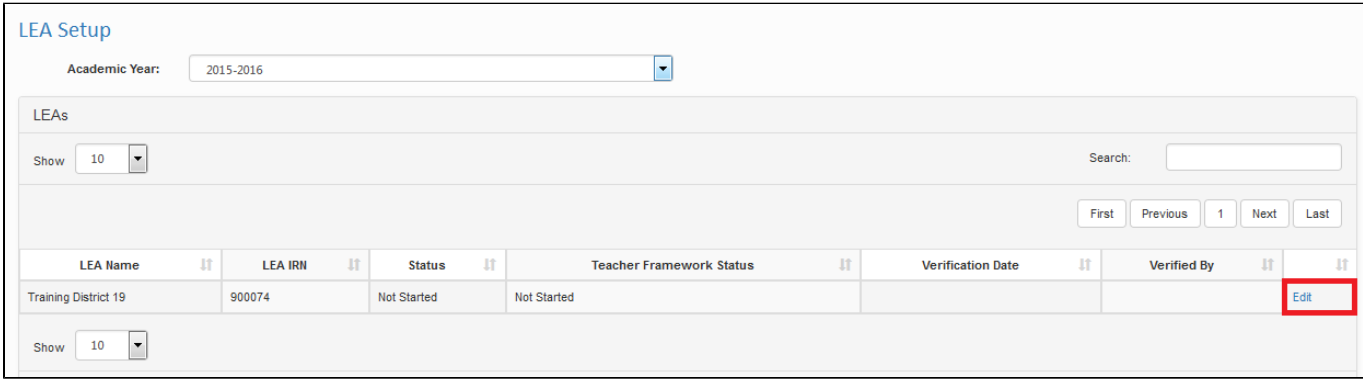

Each section of the LEA Setup has a **Save** button in the top right corner. As each section is completed, it can be saved and revisited.

# **Teacher Rubric Alignment**

Δ

The first section is the Teacher Rubric Alignment. All LEAs are required to align their teacher evaluation performance rubric to the Ohio Teacher Evaluation System (OTES) Performance Rubric. Check which option applies. For detailed instructions on the Teacher Rubric Alignment Tool, please see the Teacher Rubric Alignment Section of this User Guide.

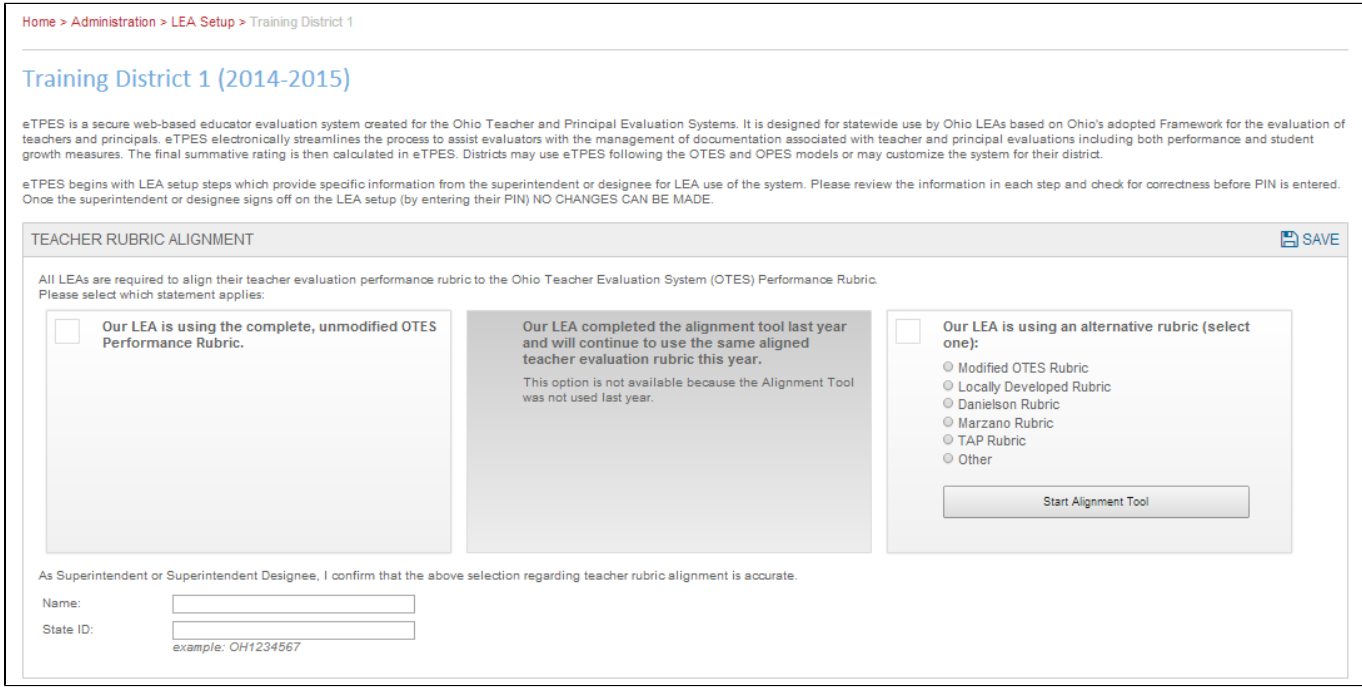

A **Name** and **State ID** are required in order to confirm the information.

## **Principal Rubric Alignment**

 $\mathbf{r}$ 

Select which option applies for the Principal Rubric Alignment.

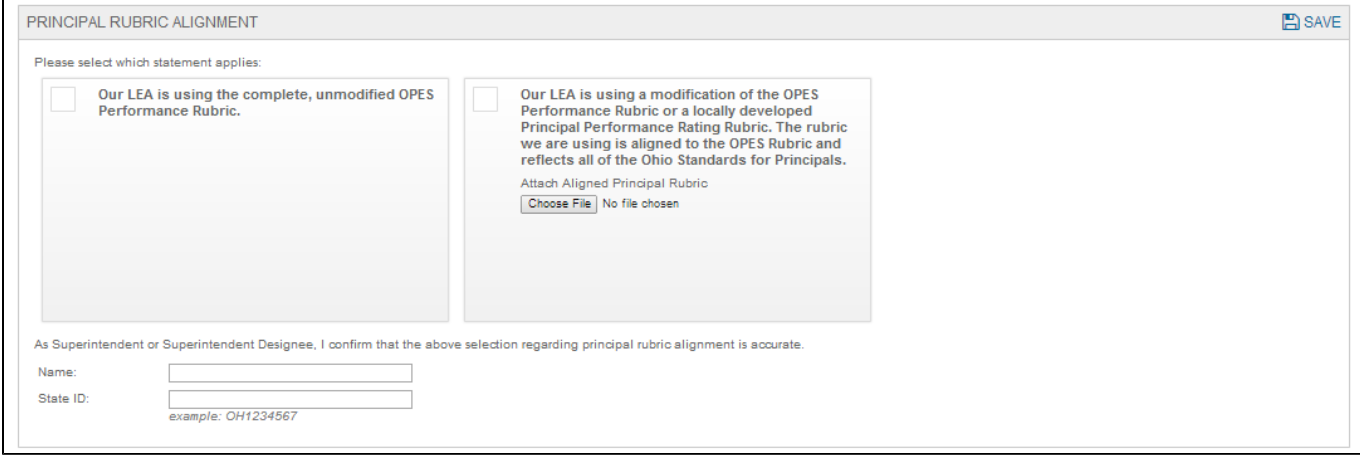

A **Name** and **State ID** are required in order to confirm the information and move on in the LEA setup.

# **School Counselor Rubric Alignment**

Select which option applies for the School Counselor Rubric Alignment.

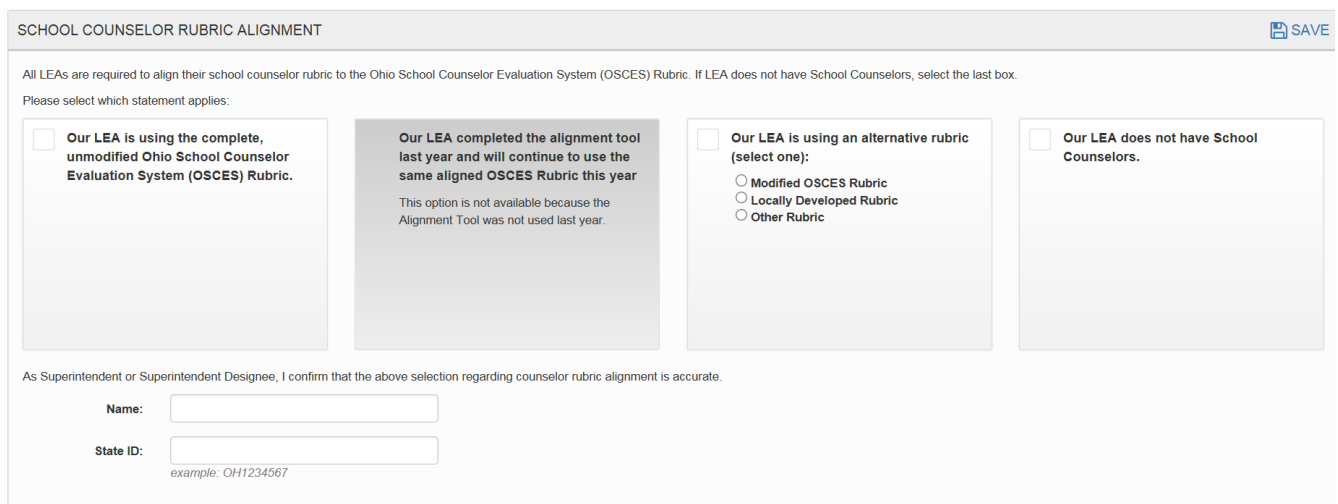

A **Name** and **State ID** are required in order to confirm the information and move on in the LEA setup.

### **Implementation**

Beginning with the 2015-16 academic year, all LEAs using eTPES are required to implement and report teacher and principal ratings to the Ohio Department of Education, therefore no selection is available.

LEAs with Collective Bargaining Agreements entered into prior to 9/29/15 and still remain in effect may elect to pilot the School Counselor evaluations. This information is required to indicate whether or not the system will report ratings to ODE this school year. This selection should be based on local board policy and the Ohio Revised Code (3319.113). For most LEAs, 2016-17 is the first full year of implementation. For those selecting **Implementation Year**, aggregated ratings will be reported to ODE this school year. For those selecting **Pilot Year**, aggregated ratings will not be reported to ODE.

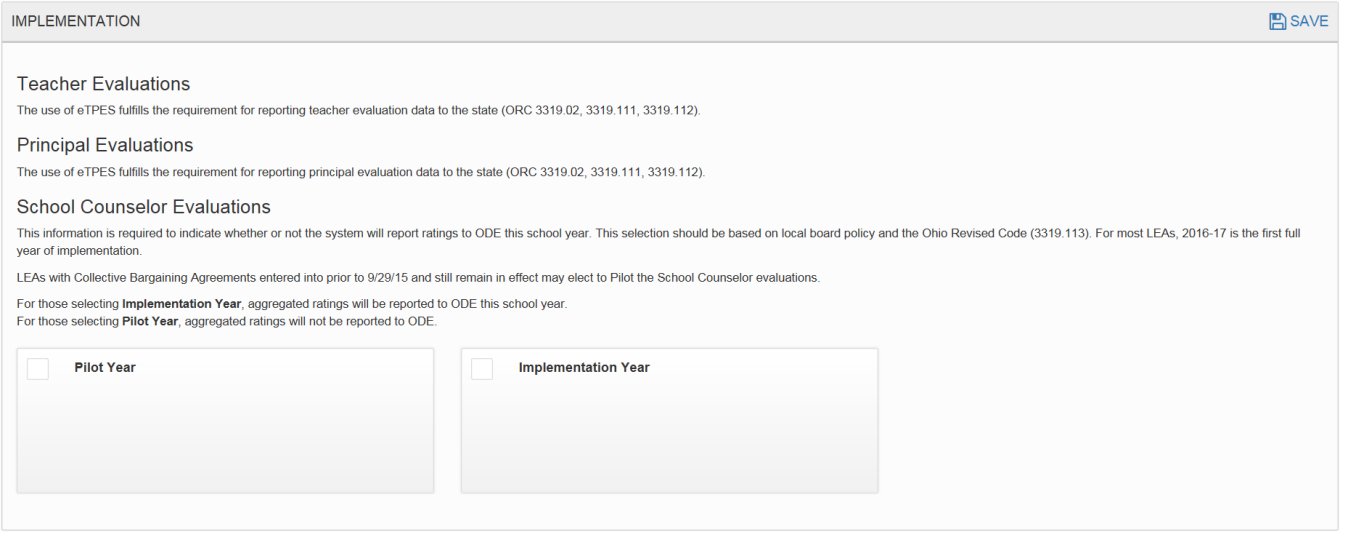

## **Workflow Selection**

This information enables the LEA to select which method will be used to document evaluations and report ratings using:

- 1. Option 1: the entire system including model forms provided electronically
	- 2. Option 2: the entire system but include a feature for locally developed forms (by uploading PDFs in place of electronic forms), or
	- 3. Option 3: For **principals and teachers**, the system to record and calculate student growth measures and cumulative performance

#### ratings which have been manually entered. The system then calculates the Final Summative rating. For **school counselors**, manually enter ratings for each area of the rubric and final summative rating.

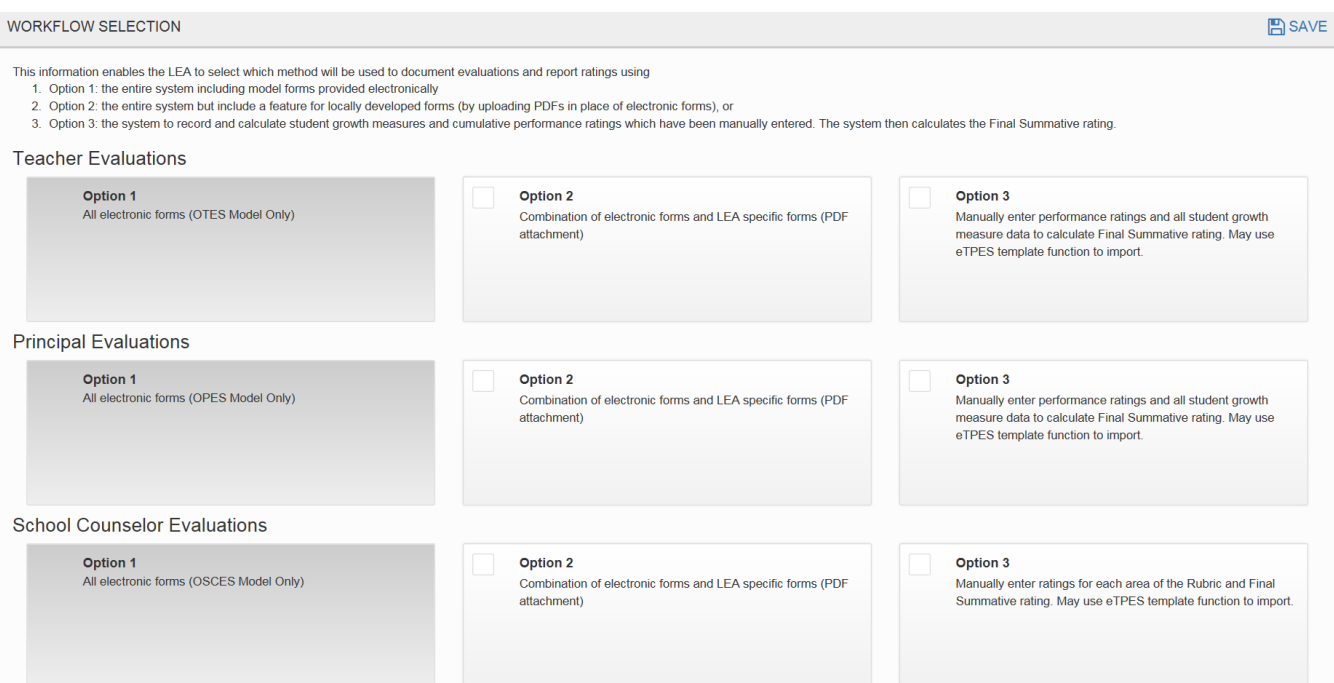

# **Teacher Evaluation Interval**

Teachers are to be evaluated annually however, there are options available for a less frequent evaluation cycle for those teachers who have received an accomplished or skilled rating the previous year.

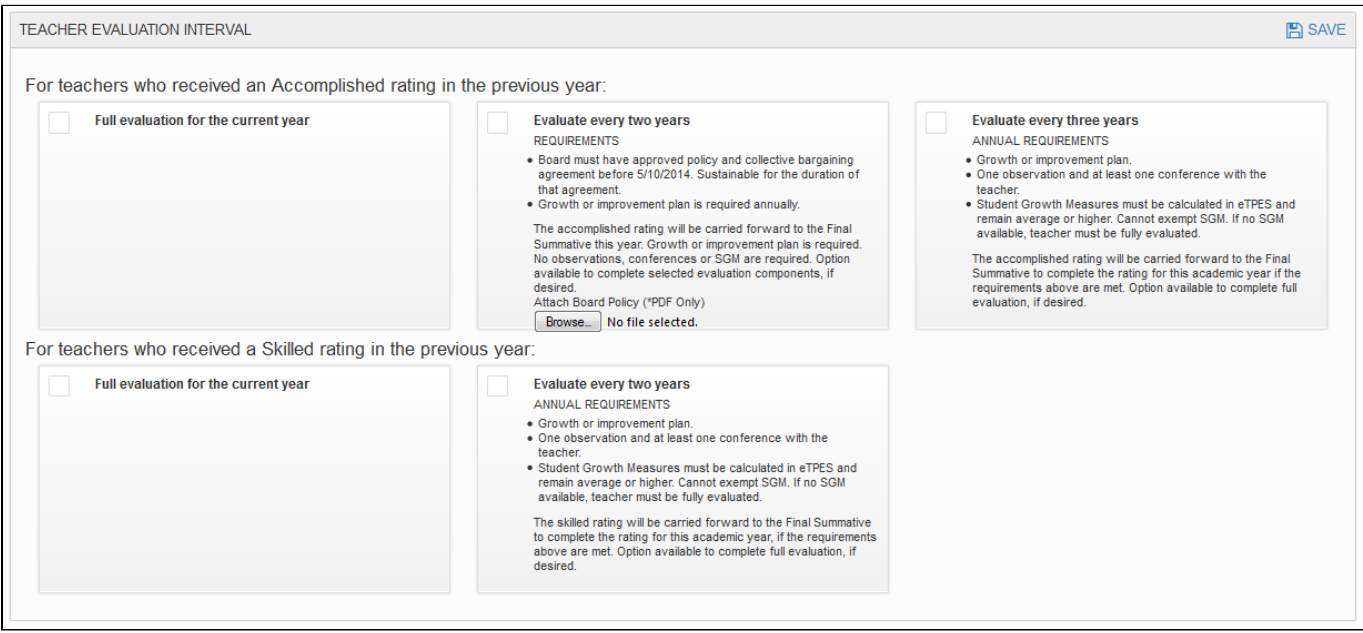

# **Teacher Framework**

#### Select the appropriate framework for your LEA.

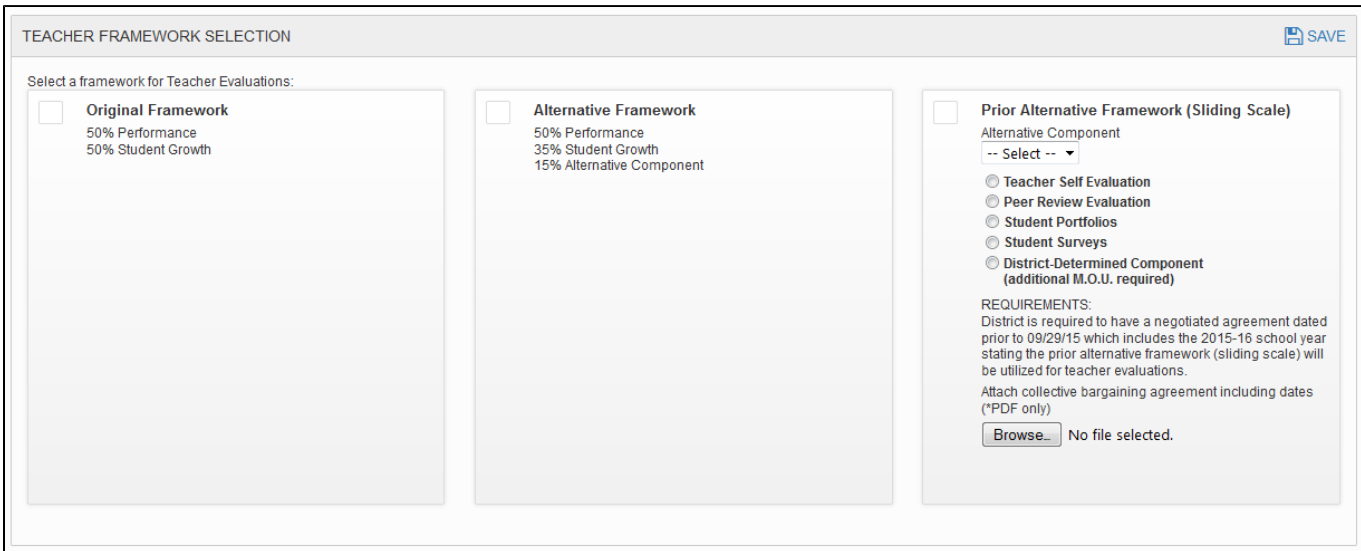

# **PIN Completion**

Upon completion of the LEA setup, a PIN must be entered. If there is any missing information, a warning similar to the one shown below will appear.

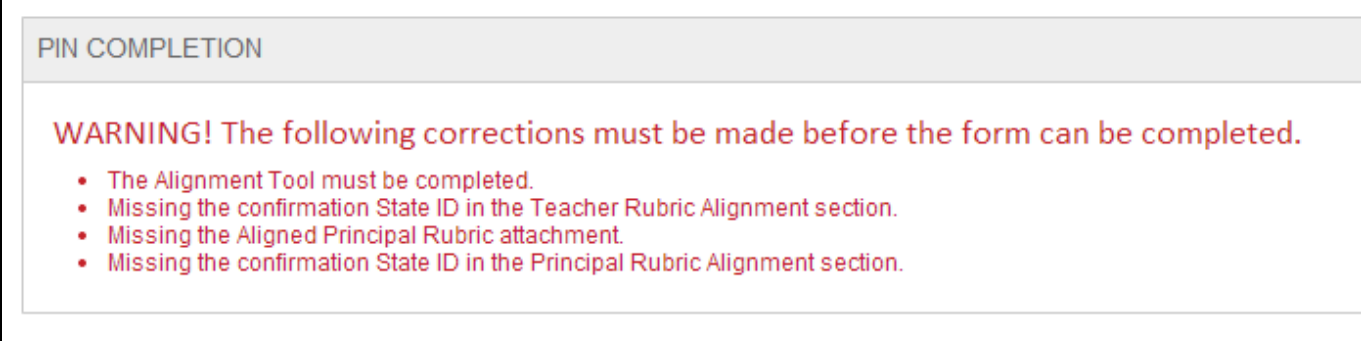

Upon completion of all information, a section to enter a PIN will be provided.

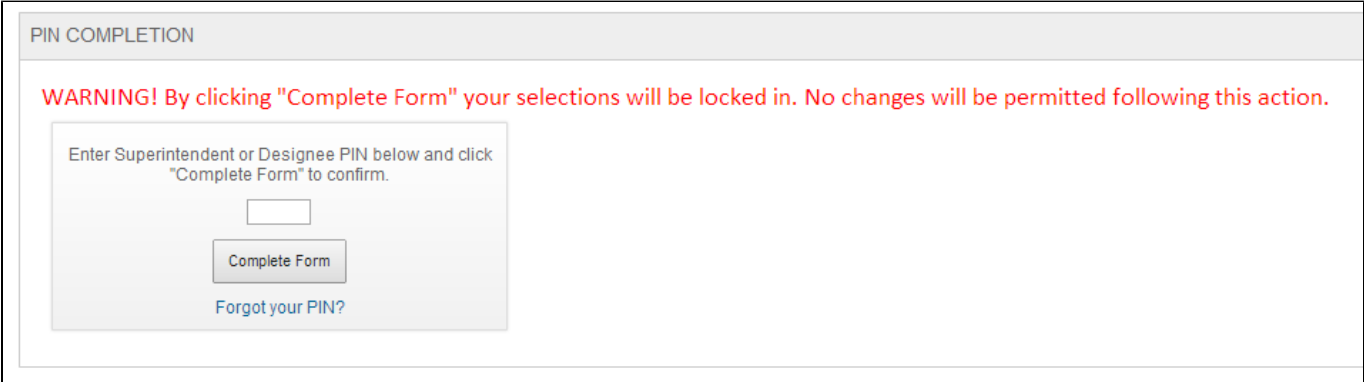

Once a PIN is entered, the following notification will appear.

⚠

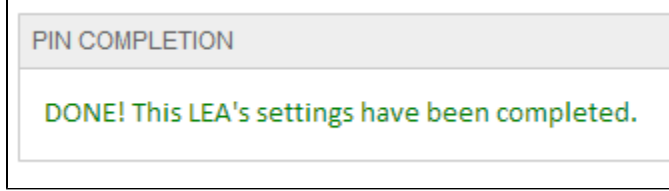

A notification will display at the top of the screen indicating that the evaluations will be created overnight based on your selections. Administrative features, including **Staff Management** and **Evaluator Management** will be disabled until this process is completed. This information will be displayed at the top of the LEA Setup screen.

eTPES will create the evaluations overnight based on your LEA Setup selections. Administrative features, including **Staff Management** and **Evaluator Management** will be disabled until this process is completed.